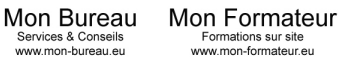

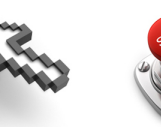

Laval Benoit 140 rue Antoine Parmentier 44600 Saint-Nazaire

## **ENVIRONNEMENT MAC – DEBUTANT (14 heures) Tarif : 50 € / Heure**

**Public visé :** Utilisateur débutant d'un ordinateur équipé de Mac OS X. **Prérequis :** Notions informatiques.

**Modalités d'évaluation :** Contrôle continu **Sanction :** Attestation de suivi de formation

**Objectifs Pédagogiques** : Découvrir l'environnement MAC, le personnaliser, l'utiliser efficacement. Créer et modifier des documents, naviguer sur Internet.

## **Programme de cours :**

La connexion :

- panneau de connexion
- auto-connexion

## Découvrir Mac OS :

- prendre ses repères : Dock, menus
- régler les préférences système
- utiliser le Finder pour organiser vos dossiers et fichiers
- naviguer sur le web avec Safari

Sublimer vos documents : pages

- créer facilement des documents bien présentés grâce aux modèles
- classer vos idées : le mode Structure
- exploiter les styles : polices, interlignage, alignement, listes à puces ou numérotées
- insérer une photo, un tableau
- ajouter un en-tête, un pied de page et le sommaire
- échanger des fichiers avec Word

## Présentation du Finder (bureau) :

- manipulation des volumes, dossiers et fichiers (choix de présentation, copie ou déplacement, choix de l'application associée, informations détaillées, droits d'accès)
- menus et modificateurs claviers (shift, option et control)
- création d'alias pour accéder plus rapidement aux documents
- suppression de documents et Corbeille
- personnalisation des fenêtres
- connexion à un dossier partagé sur le réseau
- outils spécifiques : Dashboard, Exposé

Utilisation de la souris :

- affichage du menu contextuel avec un seul bouton
- sélections multiples disjointes

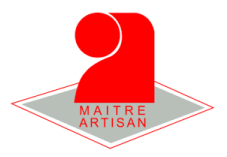

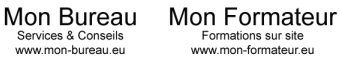

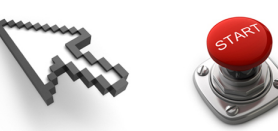

Laval Benoit 140 rue Antoine Parmentier 44600 Saint-Nazaire

Le menu Pomme :

- mise en veille ou arrêt de l'ordinateur
- redémarrer l'ordinateur
- fermeture de session

Au sein des applications du Mac OS:

- lancement (Dock ou dossiers Applications)
- manipulation des fenêtres
- enregistrement d'un document dans un dossier
- impression et envoi de télécopie
- basculement d'une application à l'autre

Recherche d'informations :

- présentation de Spotlight
- programmes utilisateur "standard"
- navigateur Web
- gestionnaire de courrier électronique
- éditeur de texte
- visionneuse PDF et formats graphiques

Personnalisation de l'interface Mac OS :

programme Préférences Système : apparence, affichage, date et heure, clavier et souris, localisation, etc…

Trucs et Astuces…

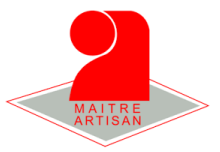